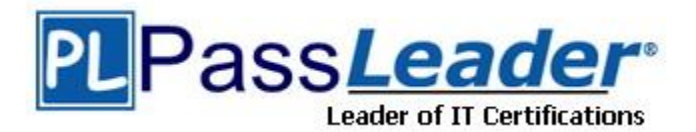

**Vendor:** Avaya

**Exam Code:** 3204

**Exam Name:** Avaya Aura Conferencing Implementation and Maintenance Exam

**Version:** DEMO

## **QUESTION 1**

Of the three Media Server roles, which Role is used to prompt for conference codes?

- A. IVR
- B. Hosting
- C. Cascading
- D. ANNC

## **Answer:** A

## **Explanation:**

http://portaone.com/resources/docs/PortaSIP/m-r-45/PortaSIP\_Media\_Server\_MR45.pdf (See the Page #8, 1ST Paragraph).

## **QUESTION 2**

Under which condition will a redundant conferencing application server failover?

- A. If the active Avaya Aura Conferencing database is unreachable
- B. If the Media Server is unreachable
- C. If the firewall blocked the signaling server
- D. If the primary application server stops communicating with the standby application server

## **Answer:** A

## **QUESTION 3**

What is the script that is used to install Avaya Aura Conferencing software?

- A. Installmcp
- B. pkginstall
- C. aaclnstaller
- D. mcplnstaller

## **Answer:** D

## **Explanation:**

Avaya Media Server: The Avaya Aura Conferencing application requires one or more Avaya Media Servers for media processing. The mcpInstaller script can install the media server automatically in all (SMB, medium, and large) configurations. If you are implementing a redundant deployment, the mcpInstaller automatically installs a primary and a secondary Avaya Media Server.

https://downloads.avaya.com/css/P8/documents/100182326

## **QUESTION 4**

L

You are installing the operating system for Avaya Aura Conferencing and you turn on the hardware to start the installation. What must you then do at the boot prompt?

- A. type startinstall
- B. press the Enter key
- C. type install-kvm and press the Enter key
- D. type install-mcp and press the Enter key

## **Answer:** C

## **Explanation:**

1. Insert the AAC Platform DVD-ROM, and reboot the server. The following message on the installation welcome screen appears: Welcome to the MCP Core Linux System Installer 2. At the boot prompt, type install-kvm, and press Enter.

3. To check the integrity of the system, type y, and press Enter

https://downloads.avaya.com/ css/P8/documents/100182326

## **QUESTION 5**

Where can you modify the alert threshold settings for the Avaya Aura Conferencing?

- A. Monitoring and Reporting
- B. Key Performance Indicators
- C. OAM Profiles
- D. Feature Server Elements

## **Answer:** B

## **Explanation:**

https://downloads.avaya.com/css/P8/documents/100182324 (See the Page #50).

## **QUESTION 6**

What does the extension .active at the end of the log file name indicate?

- A. The log is currently closed.
- B. The log is the most recent log file.
- C. The log has been previously opened.
- D. The log is obsolete.

## **Answer:** B

## **Explanation:**

Alarms are available to be viewed on the command line in /var/mcp/oss/log/EM/all/MCP/network element directory. The file that ends in .active is the most recent log file. The same information that was in the log browser is available in the command line log files.

## **QUESTION 7**

You want to find the thresholds configured in the system for minor, major, and critical alarms for Jitter (ms) on the Element Manager. Under which folder are the Alert Thresholds found?

## A. Log Filters

- B. Media Servers and Clusters
- C. Key Performance Indicators
- D. Application Servers

## **Answer:** A

L

★ Instant Download ★ PDF And VCE ★ 100% Passing Guarantee ★ 100% Money Back Guarantee

# **Thank You for Trying Our Product**

## **PassLeader Certification Exam Features:**

- ★ More than 99,900 Satisfied Customers Worldwide.
- ★ Average 99.9% Success Rate.
- ★ Free Update to match latest and real exam scenarios.
- ★ Instant Download Access! No Setup required.
- ★ Questions & Answers are downloadable in PDF format and VCE test engine format.

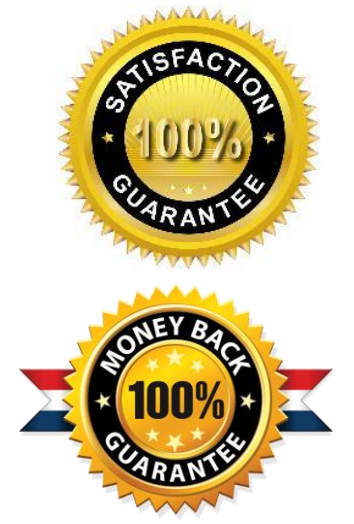

- ★ Multi-Platform capabilities Windows, Laptop, Mac, Android, iPhone, iPod, iPad.
- ★ 100% Guaranteed Success or 100% Money Back Guarantee.
- ★ Fast, helpful support 24x7.

L

View list of all certification exams: <http://www.passleader.com/all-products.html>

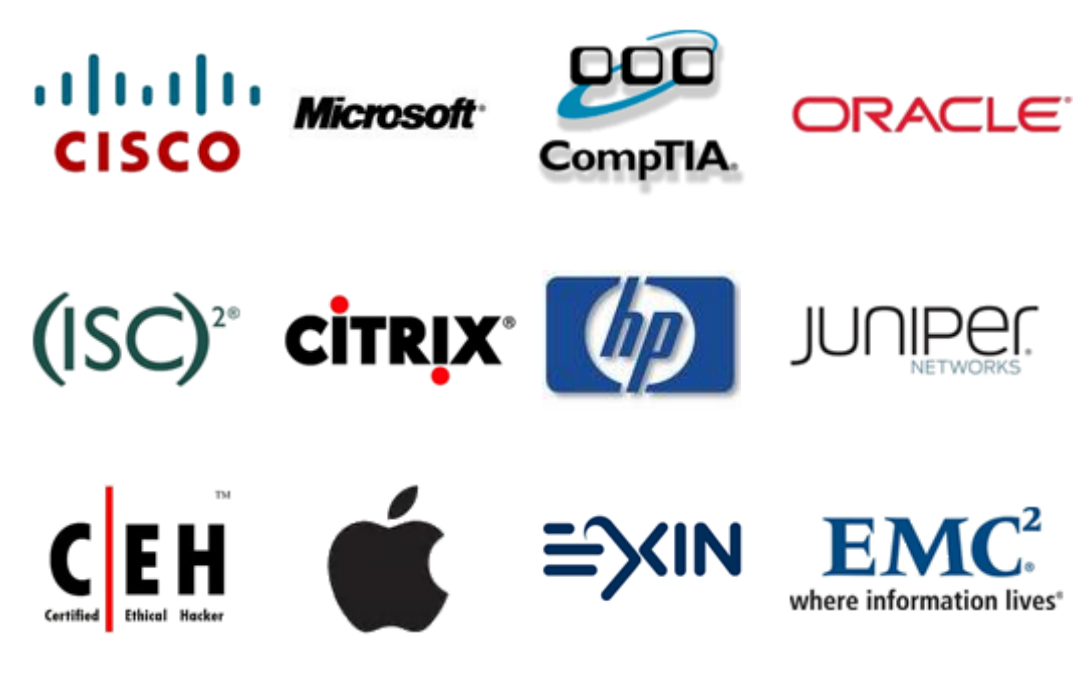

**10% Discount Coupon Code: STNAR2014**